Il sistema di Whistleblowing per la tua azienda

# Italia Whistleblowing

SAN GIORGIO DEL PORTO S.P.A.

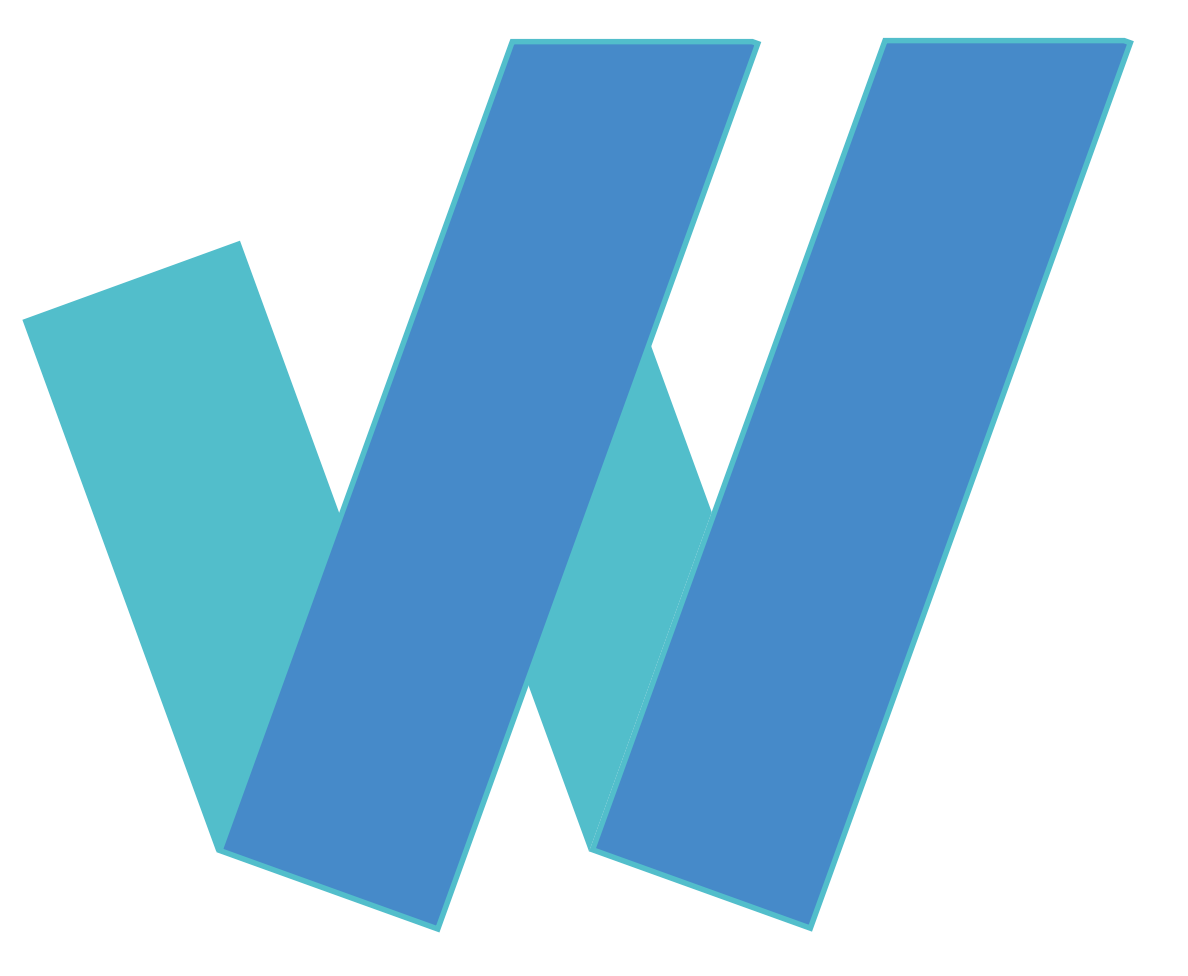

15.12.23

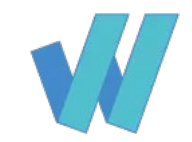

## **Indice**

#### INQUADRAMENTO NORMATIVA

#### ISTRUZIONI GRUPPO GIN S.P.A.– SAN GIORGIO DEL PORTO S.P.A. PERCORSO SEGNALANTE

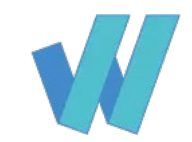

### Italia Whistleblowing introduzione

**E-lane IT Solutions** ha sviluppato per il Gruppo GIN S.p.A. un sistema di Whistleblowing, ovvero un

Software per la segnalazione degli illeciti. Nel seguito del presente documento si fornisce l'informativa in merito all'inquadramento normativo e le istruzioni per poter accedere al software ove necessario attivare una segnalazione.

# Inquadramento normativo

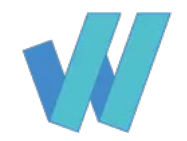

La società San Giorgio del Porto S.p.A., nel rispetto di quanto prescritto dal D. Lgs. 10 marzo 2023 n. 24, ha adottato una "Procedura Whistleblowing" per la segnalazione di condotte illecite (o apparentemente tali), che possano ledere un pubblico interesse o l'integrità della società, di cui i lavoratori e i nostri interlocutori siano venuti a conoscenza nel contesto lavorativo.

Tale "Procedura Whistleblowing" è stata adottata nell'ambito dell'esistente Modello di Organizzazione, Gestione e Controllo ex D. Lgs. n. 231/01, le cui parti corrispondenti sono state aggiornate.

E' stato quindi attivato un canale di segnalazione interno ed è stato nominato un **Comitato Etico** autonomo ed indipendente al fine di garantire tutelare il segnalante e di individuare i potenziali rischi in una fase precoce e quindi prevenire danni alla nostra azienda, ai nostri dipendenti, ai nostri partner commerciali e al nostro ambiente.

#### • **Il canale di segnalazione interno è raggiungibile tramite:** <https://segnalazioni.italiawhistleblowing.it/?Az=fcbaffbb-11cd-4048-ae55-9a6b447369ac>

Il canale consente l'invio segnalazioni **riservate**, che saranno gestite dal Comitato Etico. Per le segnalazioni **anonime**, restano valide le precedenti modalità.

Le segnalazioni non potranno essere utilizzate oltre quanto necessario per dare alle stesse adeguato seguito e un eventuale disvelamento dell'identità della persona segnalante potrà avvenire soltanto con il consenso espresso della stessa.

Tuttavia, l'identità del segnalante potrà essere disvelata **anche senza il suo consenso**, nei seguenti casi di legge:

- 1. Nell'ambito del procedimento penale, fino a quando l'imputato non ne possa avere conoscenza e, comunque, non oltre la chiusura delle indagini preliminari (art. 415 bis c.p.p.);
- 2. Nel procedimento dinanzi alla Corte dei Conti, sino alla chiusura della fase istruttoria.

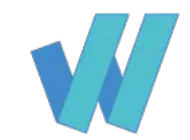

#### Istruzioni FASE 1: inserire nuova segnalazione – dati anagrafici

Nella prima schermata ogni dipendente o altro soggetto interessato **"Segnalante"**,

preventivamente alla segnalazione dovrà inserire i dati anagrafici personali (al minimo quelli indicati con il simbolo \*)

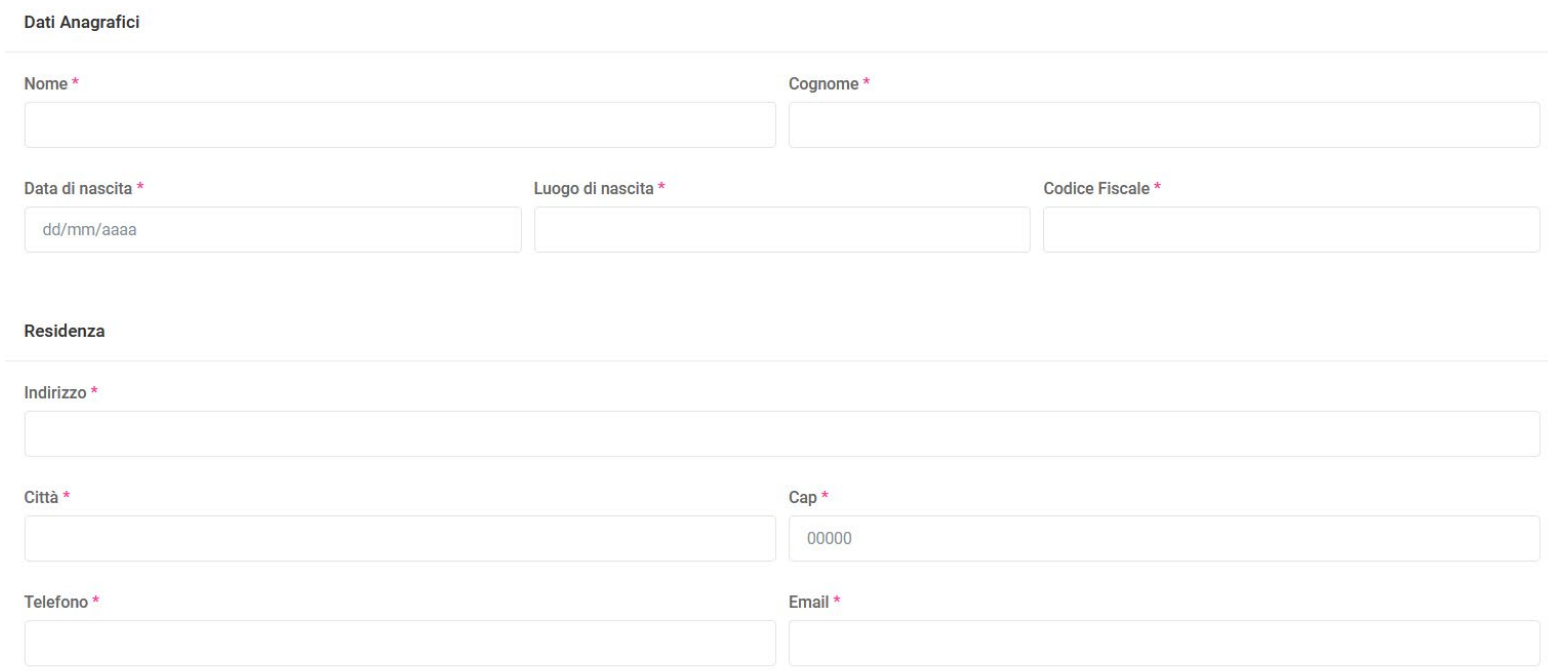

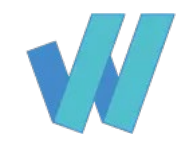

#### Istruzioni gruppo GIN FASE 2: inserire nuova segnalazione – azienda e tipologia illecito

Il Segnalante dovrà selezionare:

a) l'azienda di appartenenza utilizzando il menù a tendina

b) selezionare il tipo di illecito (può essere selezionato **solo** un tipo di illecito).

È permessa la visualizzazione e gestione della segnalazione **solo** ai soggetti autorizzati.

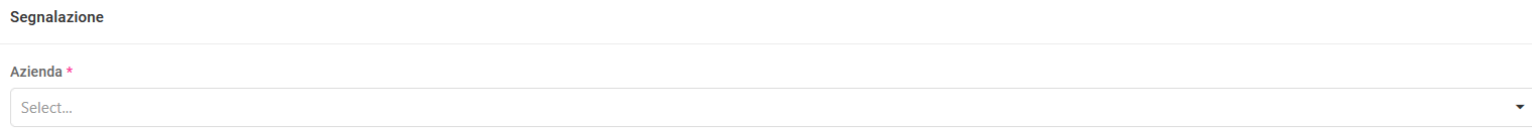

#### Seleziona il tipo di illecito

- $\bigcirc$  illeciti amministrativi, contabili, civili o penali diversi da quelli di cui ai punti 3), 4), 5) e 6);
- $\bigcirc$  condotte illecite rilevanti ai sensi del decreto legislativo 8 giugno 2001. n. 231. o violazioni dei modelli di organizzazione e gestione adottato dalla società
- ◯ illeciti che rientrano nell'ambito di applicazione degli atti dell'Unione europea o nazionali indicati nell'allegato al presente decreto ovvero degli atti nazionali che costituiscono attuazione degli atti dell'Unione europea indicati nell'allegato alla direttiva (UE) 2019/1937, seppur non indicati nell'allegato al presente decreto, relativi ai seguenti settori: appalti pubblici; servizi, finanziari e prevenzione del riciclaggio e del finanziamento del terrorismo; sicurezza e conformità dei prodotti; sicurezza dei trasporti; tutela dell'ambiente; radioprotezione e sicurezza nucleare; sicurezza degli alimenti e dei mangimi e salute e benessere degli animali; salute pubblica; protezione dei consumatori; tutela della vita privata e protezione dei dati personali e sicurezza delle reti e dei sistemi informativi:
- ◯ atti od omissioni che ledono gli interessi finanziari dell'Unione di cui all'articolo 325 del Trattato sul funzionamento dell'Unione europea specificati nel diritto derivato pertinente dell'Unione europea:
- ◯ atti od omissioni riguardanti il mercato interno, di cui all'articolo 26, paragrafo 2, del Trattato sul funzionamento dell'Unione europea, comprese le v materia di concorrenza e di aiuti di Stato, nonché le violazioni riguardanti il mercato interno connesse ad atti che violano le norme in materia di imposta sulle società o i meccanismi il cui fine è ottenere un vantaggio fiscale che vanifica l'oggetto o la finalità della normativa applicabile in materia di imposta
- $\bigcirc$  atti o comportamenti che vanificano l'oggetto o la finalità delle disposizioni di cui agli atti dell'Unione nei settori indicati nei numeri 3), 4) e 5);

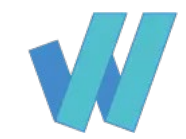

#### Istruzioni gruppo GIN FASE 3: inserire nuova segnalazione – descrizione fatti

Inserire una descrizione esaustiva dell'illecito che si vuole segnalare. Oltre alla descrizione dell'accaduto è possibile caricare anche documentazione di supporto.

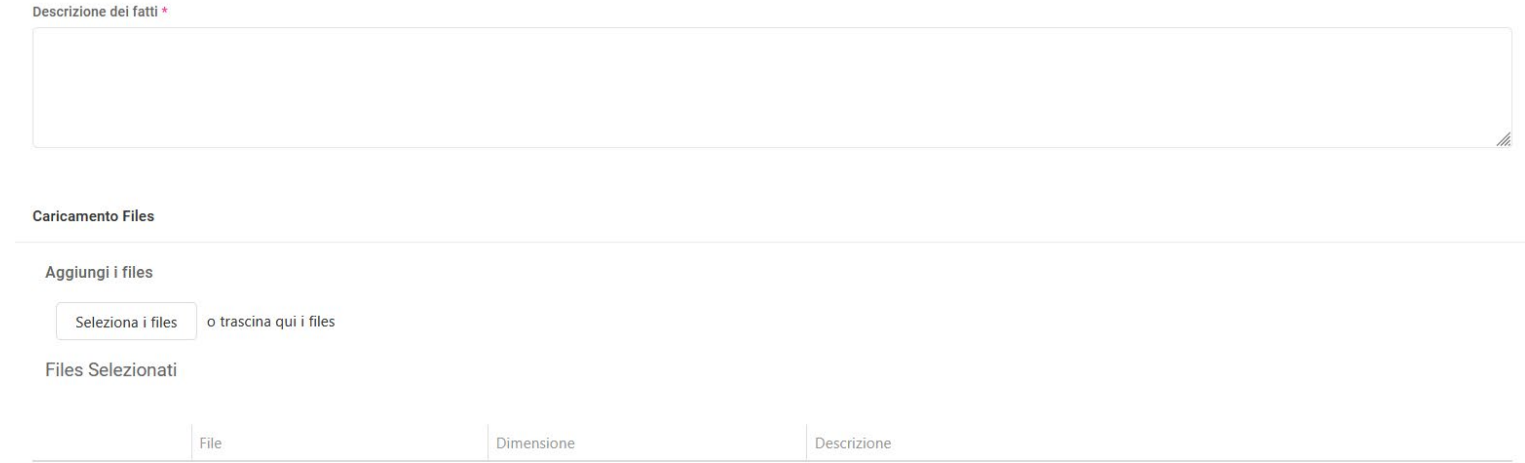

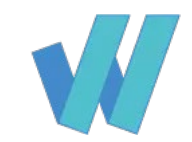

### Istruzioni gruppo GIN invio segnalazione

All'invio della segnalazione viene fornito al segnalante un codice alfanumerico con il quale potrà visualizzare l'avanzamento della sua segnalazione e interagire con il responsabile attraverso uno strumento di messaggistica.

#### **Conferma Invio Segnalazione**

La segnalazione è stata correttamente inviata Salva in un luogo sicuro il codice della segnalazione. Senza di questo non potrai più visualizzare la tua segnalazione.

> Data e ora inserimento: ■ Il codice per accedere alla tua segnalazione è

 $\oslash$  Visualizza la segnalazione

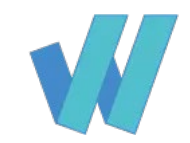

### Istruzioni gruppo GIN dashboard segnalante

Inserita la segnalazione, il segnalante ha la possibilità di accedere ad una dashboard unica da cui monitorare lo stato di avanzamento della sua segnalazione.

Inoltre può scrivere attraverso uno strumento di messaggistica direttamente all'istruttore.

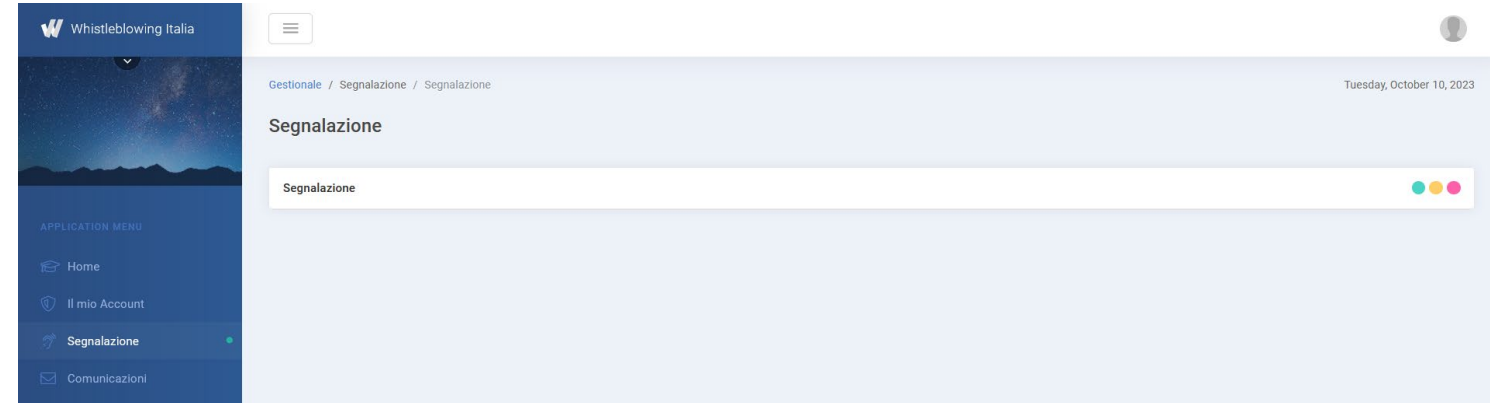